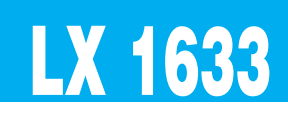

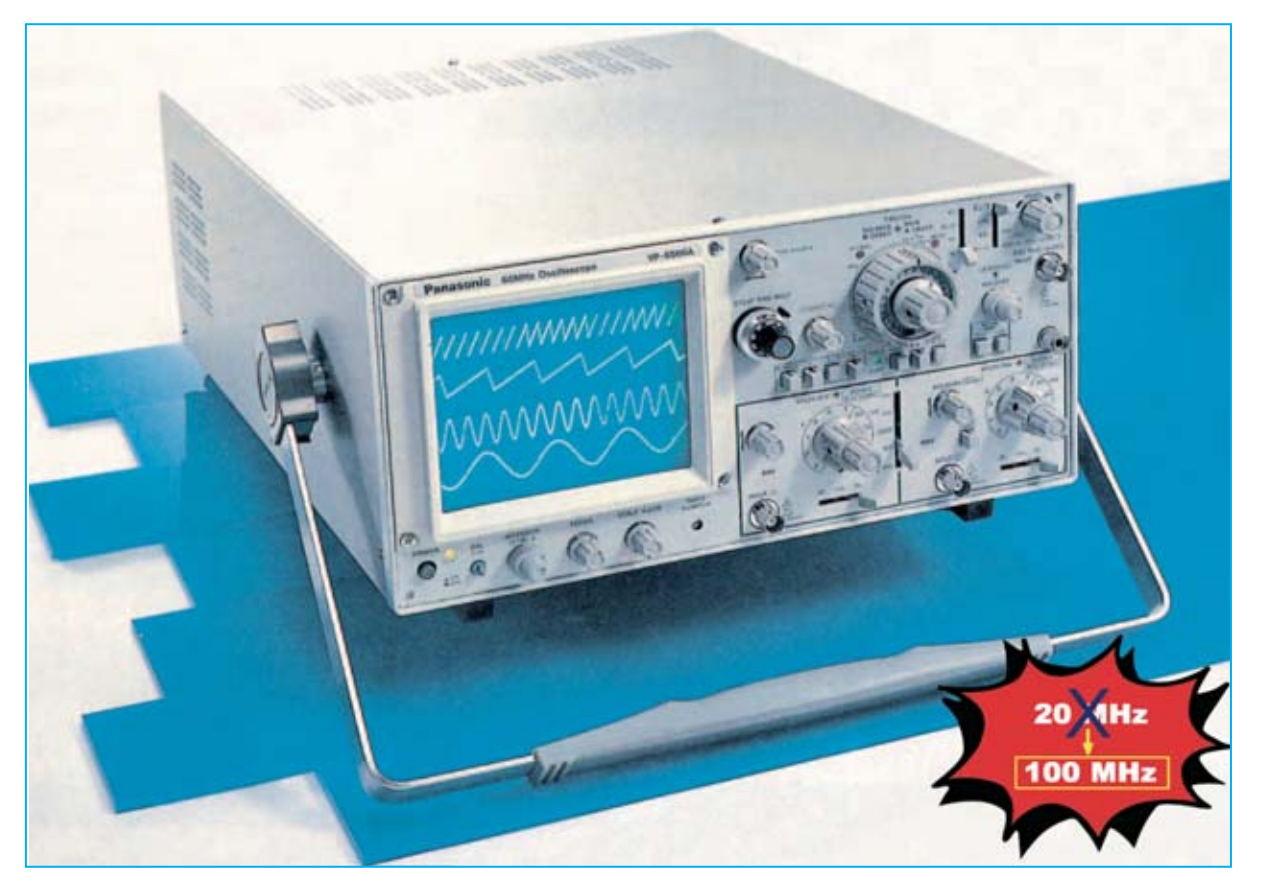

# **CONVERTIDOR de 20 MHz a**

**Quienes poseen un osciloscopio con un ancho de banda de 20 MHz no pueden visualizar señales con frecuencias superiores. Realizando el sencillo y económico accesorio que presentamos en este artículo se podrán visualizar señales incluso algo superiores a 100 MHz.**

**Muchas veces al adquirir un osciloscopio se<br>ble. Estos modelos más sencillos suelen<br>tener un ancho de banda que po supera los 20** busca el modelo de precio más asequitener un ancho de banda que no supera los **20 MHz**, ya que los instrumentos de **50 MHz** o **100 MHz** tienen un precio bastante más elevado.

Obviamente la consecuencia de esta elección es renunciar a visualizar señales con una **frecuencia** superior a **20 MHz**. Con esta frecuencia límite no se pueden controlar las señales **CB**, que trabajan en el rango **26-28** **MHz**, ni tampoco las señales generadas por los osciladores de **emisoras FM**, que trabajan en el rango **36-100 MHz**.

Para evitar la adquisición de un **costoso** osciloscopio de **100 MHz** hemos desarrollado un sencillo y **económico** accesorio que permite visualizar en la pantalla de un osciloscopio de **20 MHz** señales hasta un máximo de **100 MHz**. También es importante la valoración de este Convertidor por quienes todavía **no** disponen de osciloscopio y quieran **adquirir** uno en el futuro.

*18 / Nº 253 - NUEVA ELECTRÓNICA*

Por otro lado, seguramente este proyecto también será de interés para los profesores de Electrónica que deseen mostrar a sus estudiantes como con un osciloscopio de **20 MHz** es posible observar señales de frecuencia superior.

## **PRINCIPIO de FUNCIONAMIENTO**

Para convertir una señal con **frecuencia mayor** de **20 MHz** en una señal idónea para ser visualizada en un osciloscopio de **20 MHz** utilizamos el mismo principio de los receptores **superheterodinos** que convierten las frecuencias captadas por la **antena** (**800-1.500 KHz** o bien **10-100 MHz**) a frecuencia **fija** denominada **Media Frecuencia** (**MF**), que suele ser de **455 KHz** o de **10,7 MHz**.

Nuestro circuito realiza esta **conversión** utilizando un integrado **NE.602**, dotado de un **mezclador balanceado** y de un **oscilador** (ver Fig.1). En la revista **Nº252** publicamos un amplio artículo dedicado a este versátil integrado, cuyas **características principales** son las siguientes:

**Tensión de alimentación ........5 a 8 voltios Corriente absorbida ................2,4 a 2,8 mA Máxima frecuencia entrada ..........500 MHz Máxima señal entrada..........300 milivoltios Máxima frecuencia oscilador ........200 MHz Ganancia media ..................................15 dB** 

Si en la **salida** del integrado (terminal **4**) se aplica un filtro cerámico de **10,7 MHz** (ver **FC1** en la **Fig.2**) obtendremos una señal **RF** solo cuando la **frecuencia** generada por la etapa de **oscilación** (terminales **6-7**) sea igual a la frecuencia aplicada a su **entrada** (terminal **1**) **sumada**, o **restada**, a la frecuencia del filtro (**10,7 MHz**).

Por tanto, aplicando al terminal de **entrada** una frecuencia de **80 MHz**, la obtendremos en el terminal **4** convertida a **10,7 MHz** solo si la etapa de **oscilación** genera una frecuencia de:

**80 - 10,7 = 69,3 MHz**

o bien una frecuencia de:

**80 + 10,7 = 90,7 MHz**

# **100 MHz para OSCILOSCOPIO**

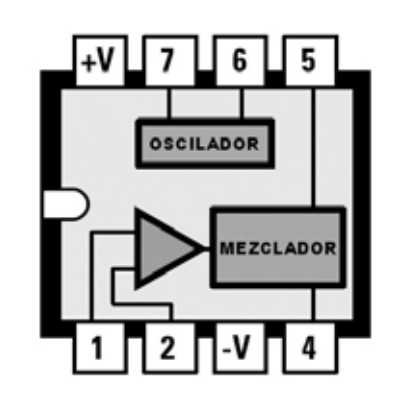

**Fig.1 Nuestro circuito convertidor de frecuencia utiliza un integrado NE.602. Este circuito integrado incluye en su interior un mezclador-amplificador balanceado que puede trabajar hasta una frecuencia de 500 MHz y un oscilador capaz de operar hasta 200 MHz.**

Obviamente, si en el primer ejemplo **restamos** a la frecuencia presente en la **entrada** la generada por el **oscilador** obtenemos:

**80 - 69,3 = 10,7 MHz** (valor del filtro **FC1**)

Igualmente, en el segundo ejemplo si **restamos** a la frecuencia presente en la **entrada** la generada por el **oscilador** obtenemos:

**90,7 - 80 = 10,7 MHz** (valor del filtro **FC1**)

En el caso de que quisiéramos visualizar en el osciloscopio una señal con una frecuencia de **99 MHz** la etapa de **oscilación** debería **generar** una frecuencia de:

#### **99 + 10,7 = 109,7 MHz**

o bien una frecuencia de:

#### **99 - 10,7 = 88,3 MHz**

Ahora seguramente todo el mundo comprenderá que con un **sencillo osciloscopio** que disponga de un ancho de banda de tan solo **20 MHz** se pueden visualizar señales **RF** de **frecuencia superior**, utilizando un mezclador balanceado y un oscilador.

# **ESQUEMA ELÉCTRICO**

El esquema eléctrico del Convertidor es muy sencillo (ver Fig.2). Puesto que nuestro objetivo es visualizar en un osciloscopio de **20 MHz** frecuencias que alcancen **100 MHz** tendremos que utilizar necesariamente en la etapa de oscilación **dos inductancias** de valores diferentes, sintonizándolas mediante dos **diodos varicap**.

Cuando al terminal **6** de **IC1** se le aplica la inductancia de **0,47 microhenrios** (**JAF2**) la etapa de **oscilación** proporciona un rango de **frecuencias** entre **34,5 MHz** y **54,3 MHz**.

**Sumando** o **restando** a este rango de frecuencias los **10,7 MHz** del filtro **FC1** lograremos visualizar en el osciloscopio todas las **frecuencias** incluidas entre **23,8 MHz** y **65 MHz**:

**Frec. mínima = 34,5 - 10,7 = 23,8 MHz Frec. máxima = 54,3 + 10,7 = 65,0 MHz**

Cuando al terminal **6** de **IC1** se le aplica la inductancia de **0,1 microhenrios** (**JAF3**) la etapa de **oscilación** proporciona un rango de **frecuencias** entre **71,5 MHz** y **101,3 MHz**.

**Sumando** o **restando** a este rango de frecuencias los **10,7 MHz** del filtro **FC1** lograremos visualizar en el osciloscopio todas las **frecuencias** incluidas entre **60,8 MHz** y **112 MHz**:

**Frec. mínima = 71,5 - 10,7 = 60,8 MHz Frec. máxima = 101,3 + 10,7 = 112,0 MHz**

Puesto que la conversión se realiza tanto **sumando** como **restando** a la frecuencia generada por la **etapa de oscilación** el valor del filtro **FC1** (**10,7 MHz**) podremos visualizar señales con frecuencias comprendidas entre **24 MHz** y **112 MHz**.

**NOTA**: Los valores **máximos** y **mínimos** de las frecuencias pueden variar ligeramente a causa de las **tolerancias** de los componentes y de las **capacidades parásitas**.

Volviendo al esquema eléctrico de la Fig.2, para variar la frecuencia de salida se selecciona la inductancia **JAF2** o **JAF3** a través el conmutador **S1A**. Por otro lado, en los dos diodos varicap **DV1-DV2** se aplica una tensión variable de **0** a **18 voltios** a través del **potenciómetro multigiro R8**.

El circuito está alimentado por un pequeño transformador (**T1**) conectado a la tensión de la red eléctrica de **230 voltios** con un secundario que proporciona una tensión alterna de **17 voltios**. La señal es rectificada a través del puente **RS1** y nivelada mediante el condensador electrolítico **C7**, proporcionando de esta forma una tensión **continua** de unos **24 voltios**, que es posteriormente estabilizada a **18 voltios** a través del integrado **IC2**, un **uA.7818** o bien un **L.7818**.

# **REALIZACIÓN PRÁCTICA**

Los componentes necesarios para realizar el **Conversor para osciloscopio** se montan sobre el circuito impreso **LX.1633**, disponiéndolos como se muestra en el esquema de montaje práctico (ver Fig.4).

Es aconsejable comenzar el montaje con los dos **diodos varicap DV1-DV2**. En el kit se proporcionan dos **BB.909** o bien dos **BB.329** (los diodos **BB.909** tienen su cuerpo de color **negro** y la franja de referencia de color **verde** mientras que los diodos **BB.329** tienen su cuerpo de color **gris** y la franja de referencia de color **negro**). En ambos casos, al montarlos, hay que orientar las **franjas** de referencia hacia el transformador de alimentación **T1**.

El diodo zéner **DZ1** tiene un cuerpo de vidrio transparente con una franja de referencia de color **negro** que debe orientarse hacia la impedancia a **JAF1**.

Una vez Instalados estos componentes se puede proceder al montaje de las **resistencias**, controlando su valor óhmico a través de las franjas de color.

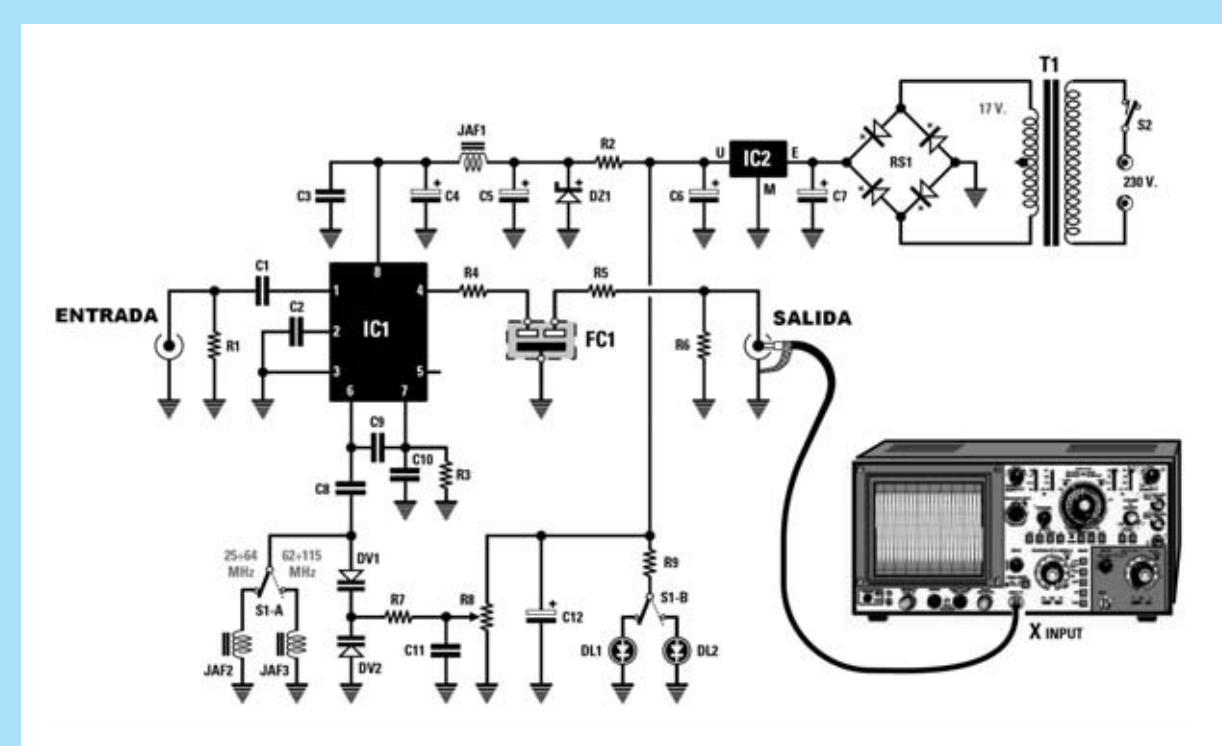

**Fig.2 Esquema eléctrico del Convertidor de frecuencia que transforma un osciloscopio de 20 MHz en un osciloscopio capaz de visualizar señales RF de 100 MHz.**

**Cuando se selecciona a través del conmutador S1A la impedancia JAF2 (0,47 microhenrios) la etapa de oscilación proporciona un rango de frecuencias entre 34,5 y 54,3 MHz.**

**En cambio, cuando se selecciona a través del conmutador S1A la impedancia JAF3 (0,1 microhenrios) la etapa de oscilación proporciona un rango de frecuencias entre 71,5 y 101,3 MHz.**

**Los valores de las frecuencias mínimas y máximas indicadas pueden variar ligeramente a causa de las tolerancias de los componentes y de las capacidades parásitas.**

#### **LISTA DE COMPONENTES LX.1633**

- **R1 = 4.700 ohmios R2 = 390 ohmios R3 = 22.000 ohmios R4 = 220 ohmios R5 = 220 ohmios R6 = 4.700 ohmios R7 = 100.000 ohmios R8 = Potenciómetro 10.000 ohmios (10 vueltas) R9 = 1.000 ohmios C1 = 2.200 pF cerámico C2 = 10.000 pF cerámico C3 = 10.000 pF cerámico C4 = 47 microF. electrolítico C5 = 10 microF. electrolítico C6 = 100 microF. electrolítico C7 = 1.000 microF. electrolítico C8 = 33 pF cerámico C9 = 33 pF cerámico**
- **C10 = 68 pF cerámico C11 = 10.000 pF cerámico C12 = 47 microF. electrolítico JAF1 = Impedancia 10 microhenrios JAF2 = Impedancia 0,47 microhenrios JAF3 = Impedancia 0,10 microhenrios FC1 = Filtro cerámico SFE 10,7 MHz RS1 = Puente rectificador 100V 1A DZ1 = Diodo zéner 6,2V 0,5W DV1-DV2 = Diodo varicap BB.909 (o BB.329) DL1 = Diodo LED rojo DL2 = Diodo LED rojo IC1 = Integrado NE.602 IC2 = Integrado uA.7818 (o L.7818) T1 = Transformador 3 vatios (T003.01) secundario 17V 200mA S1A+S1B = Doble conmutador deslizante**

El montaje puede continuar con la instalación de los **condensadores cerámicos**, controlando cuidadosamente el valor de la capacidad, y con el **filtro cerámico FC1**, cuyos terminales pueden orientarse en cualquier posición.

Llegado este punto se puede instalar el **zócalo** para el integrado **IC1** y las dos impedancias de color azul **JAF2-JAF3**. La impedancia **JAF2** tiene serigrafiado el valor **0,47** mientras que **JAF3** tiene serigrafiado el valor **0,1**.

Ahora hay que montar el **conmutador deslizante S1A+S1B**, soldando todos sus terminales a las pistas del circuito impreso, y los **condensadores electrolíticos**, respetando la polaridad **+ /-** de sus terminales (el terminal **+** es más **largo**).

El montaje puede continuar con la instalación del **puente rectificador RS1**, respetando la polaridad de sus terminales, y del integrado estabilizador **IC2**, orientando su **lado metálico** hacia el condensador electrolítico **C7**. Es el momento de instalar el integrado **IC1** en su zócalo, orientando hacia **abajo** su muesca de referencia en forma de **U**.

Para terminar hay que instalar los **terminales tipo pin** (utilizados para la conexión de los cables del potenciómetro **R8**, **diodos LED** y **conectores** de entrada y salida) y las dos **clemas** de **2 polos** (utilizadas para la entrada de la tensión de red de **230 voltios** y para el interruptor **S2**).

Al conectar los **3 cables** desde el circuito impreso a los **3 terminales** del potenciómetro **R8** hay que tener presente que el **cursor** no corresponde al **terminal central** del potenciómetro como en los potenciómetros **comunes**, sino a un **terminal lateral** (ver esquema práctico de montaje, Fig.4).

## **MONTAJE EN EL MUEBLE**

Para montar el circuito dentro del mueble contenedor hay que comenzar cortando con unos alicates los **dos separadores** de plástico situados en el lado derecho del fondo del mueble. Una vez realizada esta operación hay que insertar en los **agujeros** de las **esquinas** del circuito impreso los **4 separadores** de plástico de **15 mm** con **base autoadhesiva**.

Puesto que el circuito impreso debe fijarse dentro del mueble de modo que la **tecla** del conmutador deslizante **S1A+S1B** pueda moverse sin dificultad en el **agujero rectangular** del panel frontal, **antes** de **quitar** de los separadores el **papel** que protege el adhesivo hay que instalar el **panel frontal** y hacer salir la **tecla** del conmutador por el agujero rectangular correspondiente.

Una vez determinada la posición exacta en la que se ha de fijar el circuito impreso hay que **marcarla** con la ayuda de un lápiz. Después de **marcar** la posición se puede **quitar** el **papel** que protege el adhesivo de los separadores y **fijar** el circuito impreso en el mueble.

Realizada esta operación hay que fijar, en el panel frontal, el **potenciómetro multigiro R8**, el interruptor de red **S2** y los **portaleds** metálicos para **DL1-DL2**.

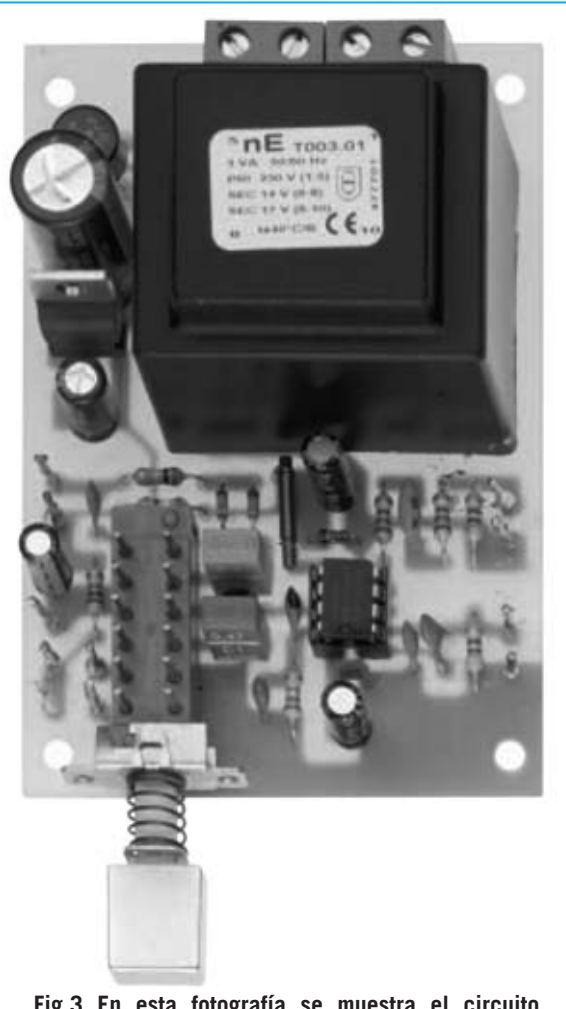

**Fig.3 En esta fotografía se muestra el circuito impreso con todos sus componentes montados.**

*22 / Nº 253 - NUEVA ELECTRÓNICA*

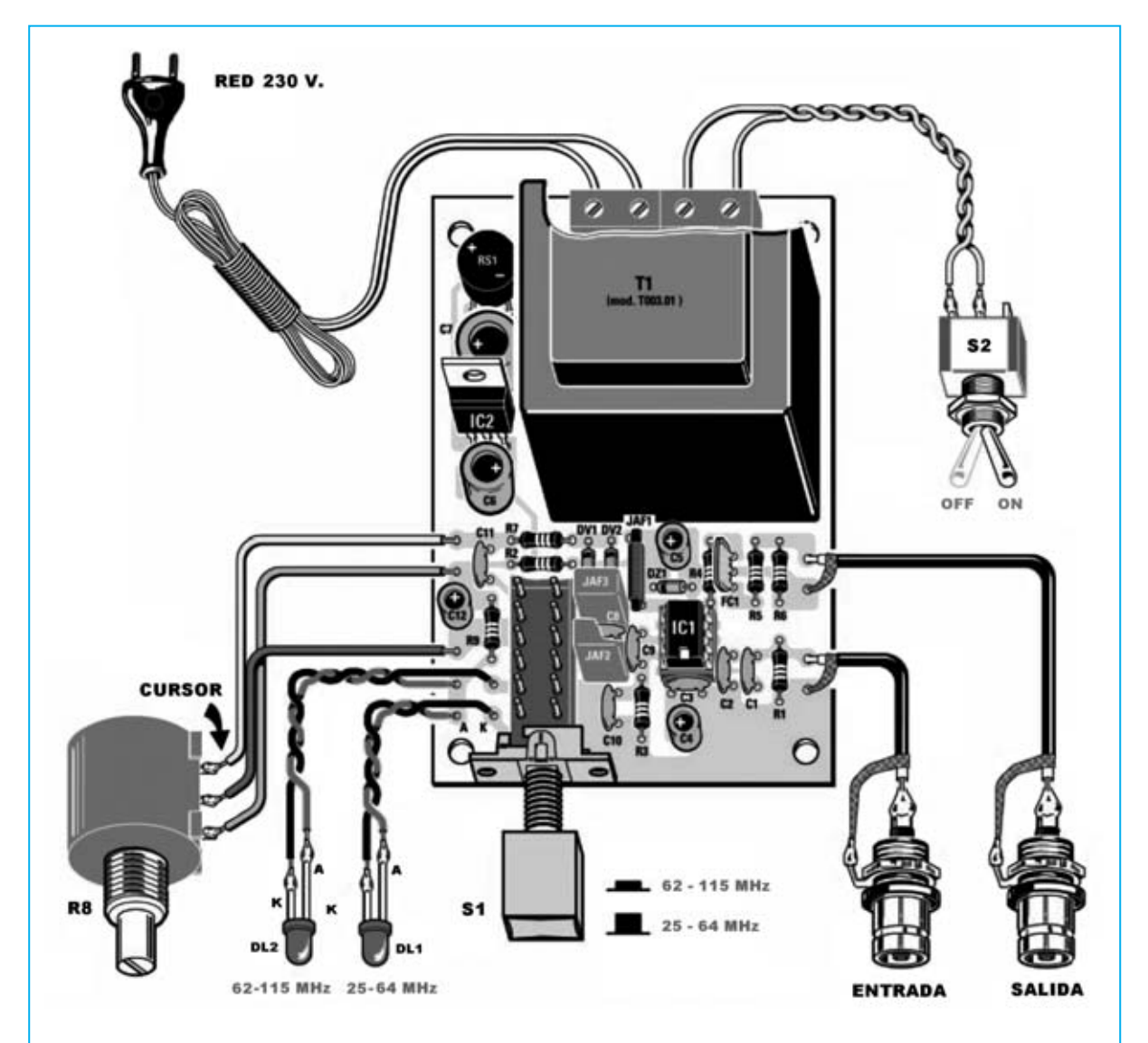

**Fig.4 Esquema práctico de montaje del Convertidor de frecuencia para osciloscopio LX.1633. Como se puede observar el cursor del potenciómetro multigiro R8 no corresponde a su terminal central.**

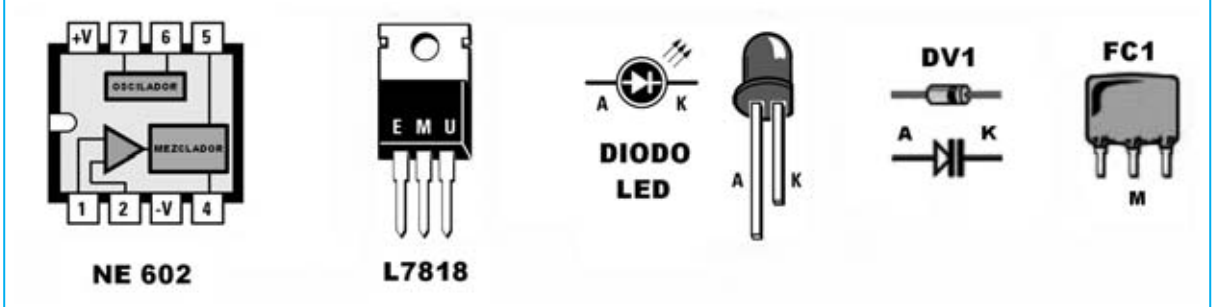

**Fig.5 Conexiones de los integrados NE.602 y el L.7818, vistas desde arriba. El cátodo (K) del diodo LED es el terminal más corto mientras que el cátodo (K) del diodo varicap corresponde al lado marcado por la franja de referencia. El terminal central del Filtro FC1 corresponde a su Masa.**

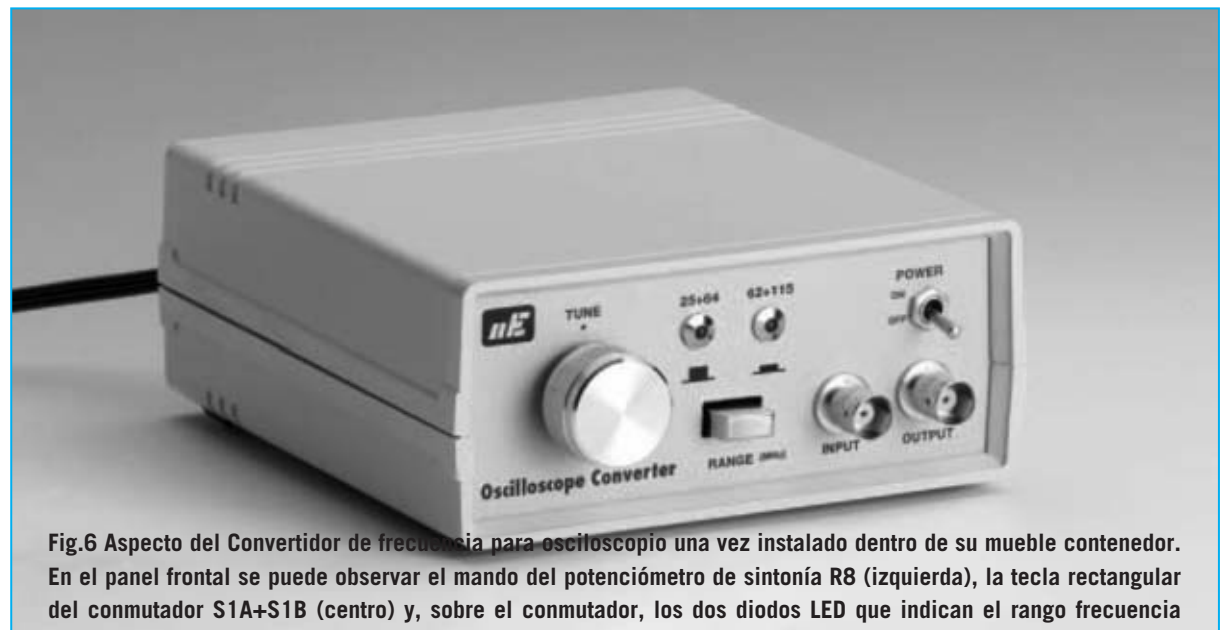

**seleccionado (25-64 MHz o 62-115 MHz).**

Al conectar los **diodos LED** hay que tener en cuenta la **polaridad** de sus **terminales**. Si se conectan incorrectamente no se encenderán. También hay que instalar en el **panel frontal** los dos **conectores BNC** utilizados para la **entrada** de la señal RF (**INPUT**) y la **salida** convertida (**OUTPUT**).

La conexión entre los **BNC** y los **terminales tipo pin** del circuito impreso se realizan utilizando el **cable coaxial** proporcionado en el kit, recordando que se ha de conectar la **malla protectora** al terminal de **masa** del circuito impreso y a la **carcasa** del **BNC** (ver Fig.4). Una vez completado el montaje ya se puede **cerrar el mueble** y empezar a realizar medidas.

# **UTILIZACIÓN del CONVERTIDOR**

La salida del **Convertidor** (**OUTPUT**) se conecta a la **entrada** del canal **horizontal** (**Input X**) del osciloscopio mediante un cable coaxial, tal y como se muestra en las Figs.2-9. Mediante **R8** se **ajusta** el Convertidor para que **sintonice** el circuito y así se **visualice** la **señal analizada**.

El mando **Time/Div.** del osciloscopio ha de ajustarse en **microsegundos** para ver las **ondas sinusoidales** de la señal analizada (ver Fig.7) o bien en **milisegundos** para ver una señal **RF** modulada en **amplitud** (ver Fig.8).

Para ver posibles **deformaciones** presentes en las sinusoides (ver Fig.17) o para observar una señal modulada en **FM** es conveniente ajustar el mando **Time/Div.** en **microsegundos**.

El control **Volts/Div.** del osciloscopio se ha de ajustar en relación a la amplitud de la señal aplicada. Ya que no es conveniente aplicar señales muy elevadas para no saturar el **Convertidor** aconsejamos utilizar un alcance de **10-20 milivoltios** por cuadro. Cuando la señal esté sintonizada a la frecuencia **exacta** de **conversión** en la pantalla aparecerá una señal que alcanzará una **amplitud** de unos **6- 7-8 cuadros** (ver Figs.7-8).

Como ya hemos señalado, el conmutador **S1** se utiliza para seleccionar dos **rangos** de frecuencia:

- **Sin Presionar**: Selecciona el **rango 25 MHz - 64 MHz**.
- **Presionado**: Selecciona el **rango 62 MHz - 115 MHz**.

Para obtener señales **RF** de un **transmisor** aconsejamos aplicar a la entrada (**INPUT**) del Convertidor un trozo de cable aislado en **plástico** de unos **10-15 cm** de longitud para utilizarlo como antena receptora y conectar luego la salida (**OUTPUT**) a la **entrada horizontal** (**Input X**) del osciloscopio mediante un **cable coaxial** (ver Fig.9).

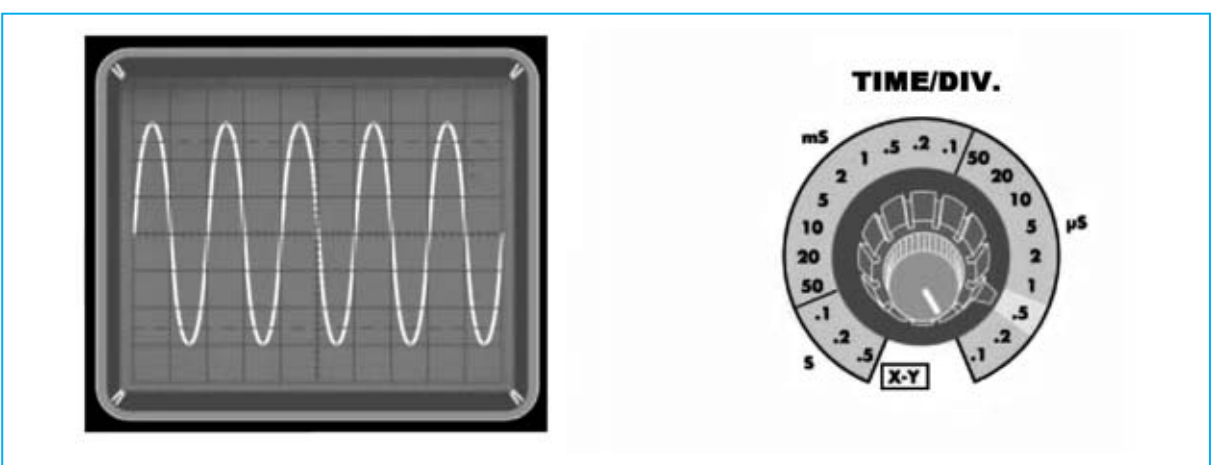

**Fig.7 Para visualizar sinusoides (ver Figs.15-16-17) hay que ajustar el control Time/Div. del osciloscopio en microsegundos y girar el mando del potenciómetro R8 de modo que sintonice la señal a visualizar. Por último hay que ajustar el control Volts/Div. para conseguir que la señal ocupe 6-7 cuadros.**

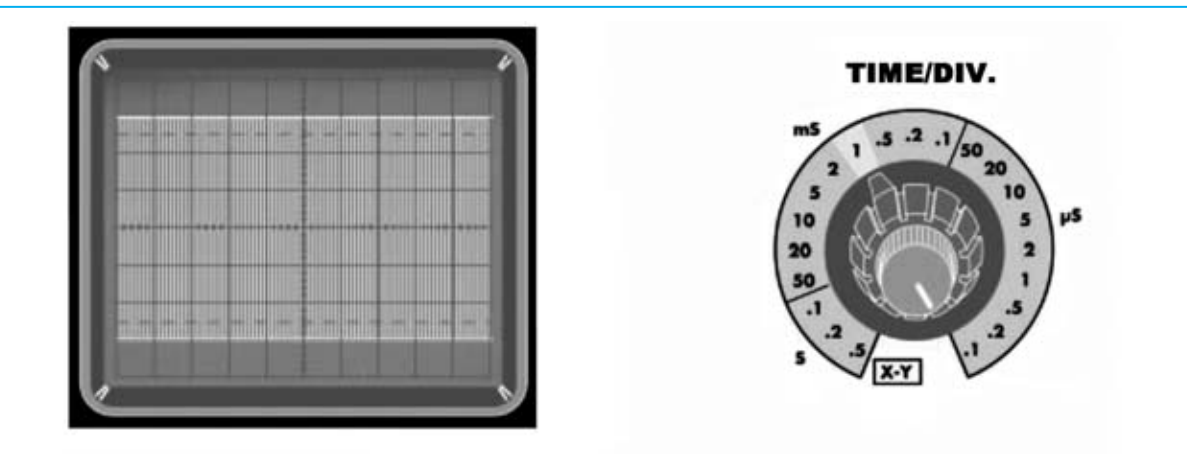

**Fig.8 Para visualizar señales moduladas en AM (ver Figs.12-13-14) hay que ajustar el control Time/Div. del osciloscopio en milisegundos y girar el mando del potenciómetro R8 de modo que sintonice la señal a visualizar. Por último hay que ajustar el control Volts/Div. para conseguir que la señal ocupe 6-7 cuadros.**

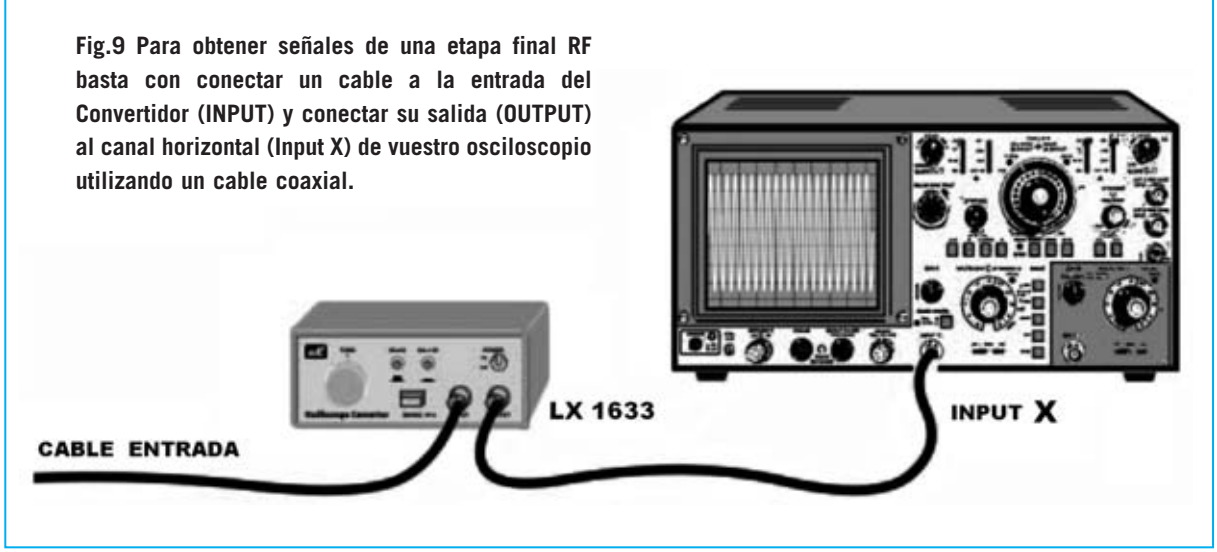

*Nº 253 - NUEVA ELECTRÓNICA / 25*

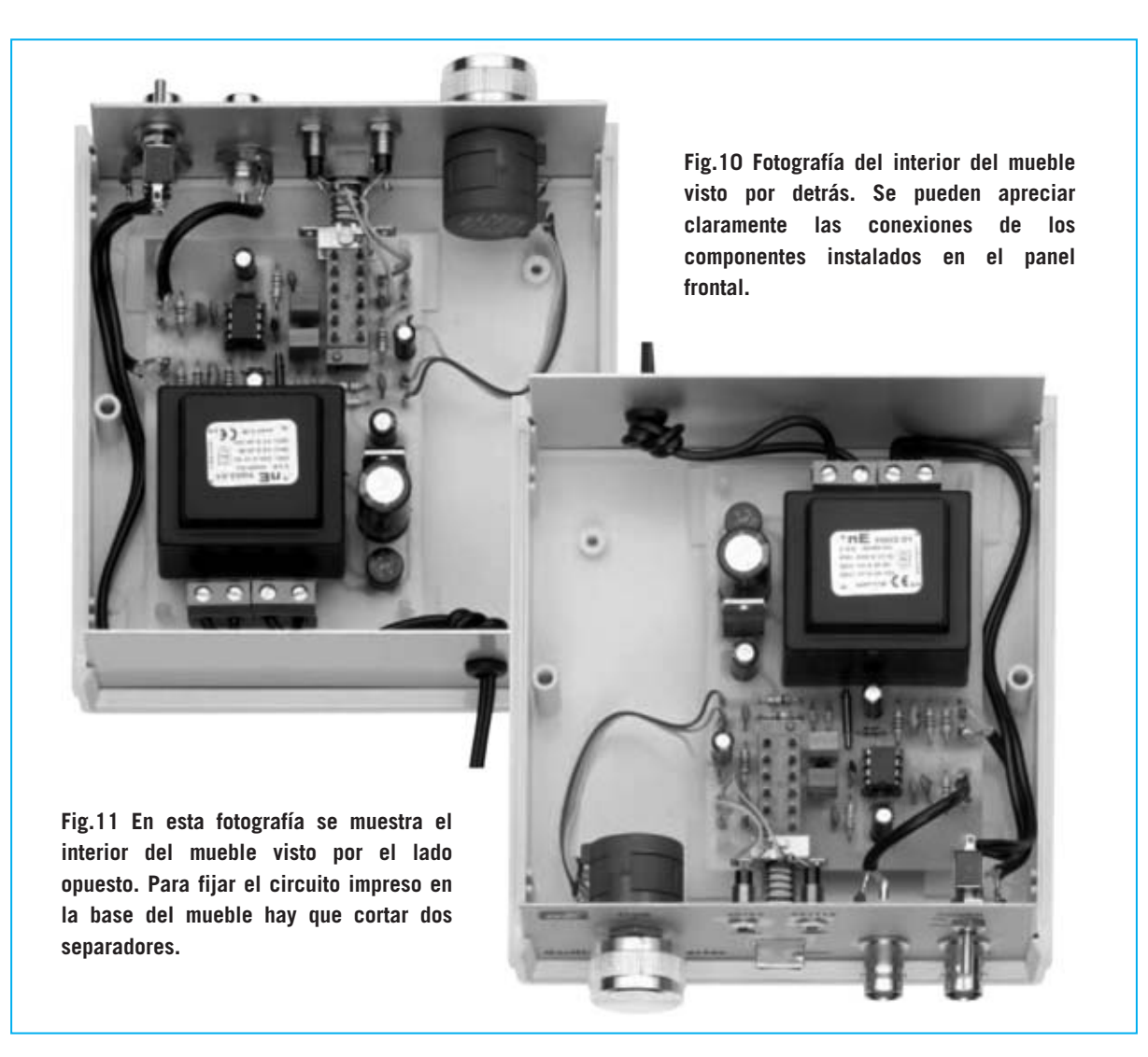

Acercando este **cable** a un **transistor de oscilación** o a **una bobina de sintonía** captará una señal **RF** más que suficiente para ser **convertida**.

Los mandos de control del **osciloscopio** tienen que estar en las posiciones que se indican a continuación:

**AC-GND-DC**: Posición **AC Mode**: Posición **CH1 Trigger Mode**: Posición **Auto Trigger Source**: Posición **AC Trigger Coupling**: Posición **Normal**

Además de la señal correspondiente a la **frecuencia principal** (**fundamental**), que alcanzará **6-7-8 cuadros**, regulando el potenciómetro **R8** aparecerán señales que alcanzan solo **3-4 cuadros** de amplitud. Estas

*26 / Nº 253 - NUEVA ELECTRÓNICA*

señales corresponden a las **frecuencias armónicas**.

Probando con una frecuencia de **27 MHz** aparecerá en un primer momento una señal que alcanza los usuales **6-7 cuadros**. Girando el mando del potenciómetro **R8** aparecerá una segunda señal que no supera los **3 cuadros** de amplitud y que corresponde a la frecuencia **armónica** de **27 + 27 = 54 MHz**.

## **PRECIO DE REALIZACIÓN**

**LX.1633**: Precio de todos los componentes necesarios para realizar el **Convertidor** mostrado en las Figs.3-4, incluyendo circuito impreso, mueble de plástico **MO.1633** y transformador **T003.01** ........................72,60 **€ LX.1633**: Circuito impreso ....................5,75 **€ ESTOS PRECIOS NO INCLUYEN I.V.A.**

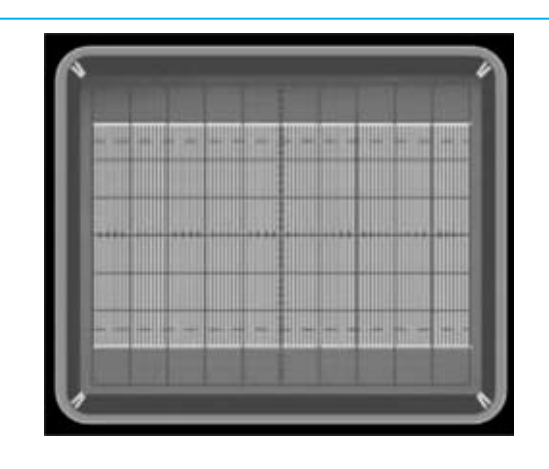

**Fig.12 Para ver una señal RF hay que ajustar el control Time/Div. del osciloscopio como se muestra en la Fig.8 y, a continuación, girar el mando del potenciómetro R8 del Convertidor de tal forma que aparezca una señal con una altura de 6-7 cuadros.**

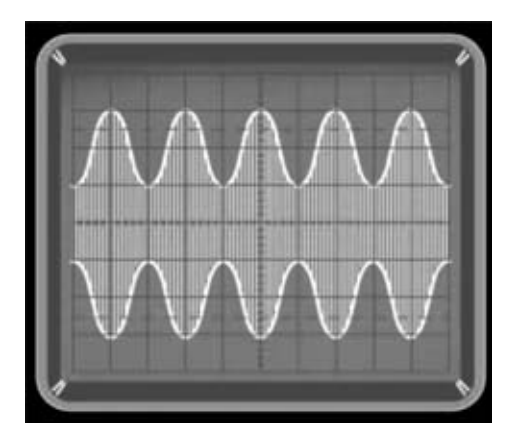

**Fig.13 Si la señal RF está modulada en AM su amplitud aumentará casi el doble debido a que se suma la señal BF a la señal RF. La frecuencia de la señal BF suele ser de 1.000 Hz.**

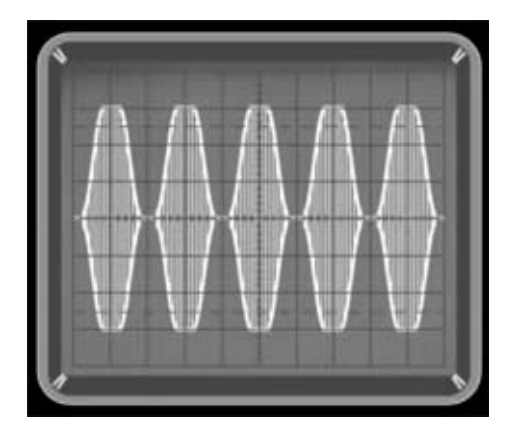

**Fig.14 Si la señal RF está modulada con exceso de señal BF se observará que las partes superiores e inferiores de las semiondas están "cortadas" y que aparecen huecos entre las ondas.**

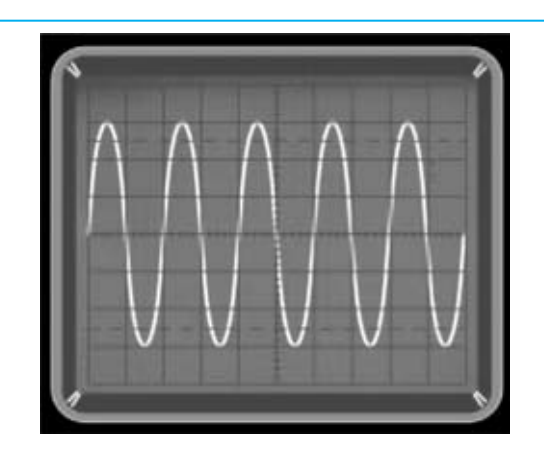

**Fig.15 Para ver sinusoides individuales hay que ajustar el control Time/Div. del osciloscopio como se muestra en la Fig.7 y, a continuación, girar el mando del potenciómetro R8 del Convertidor.**

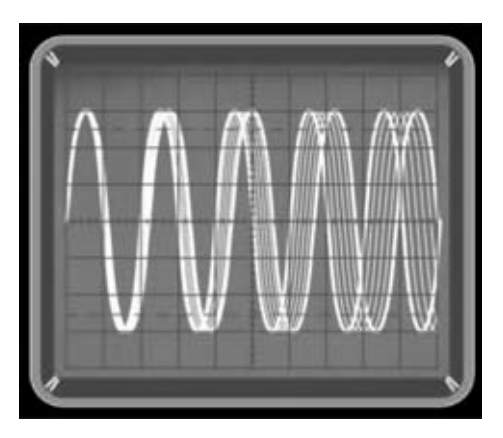

**Fig.16 Si la señal RF está modulada en FM se observará que las sinusoides se expanden hacia la derecha en función de la señal BF moduladora.**

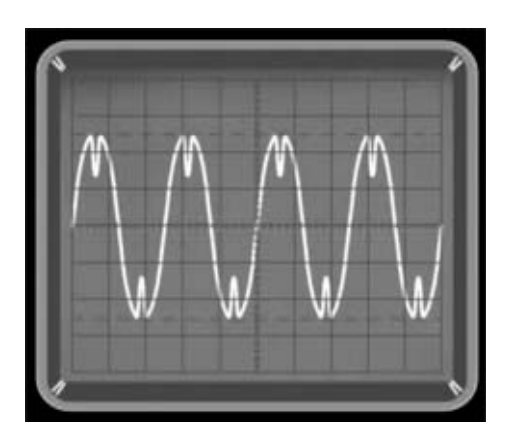

**Fig.17 Si las ondas sinusoidales presentan deformaciones significa que las etapas de amplificación están mal polarizadas o no están bien adaptadas a la impedancia de carga.**